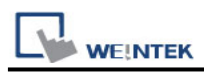

# **IEC 60870-5-104 IEC 104 Server**

# **HMI Setting:**

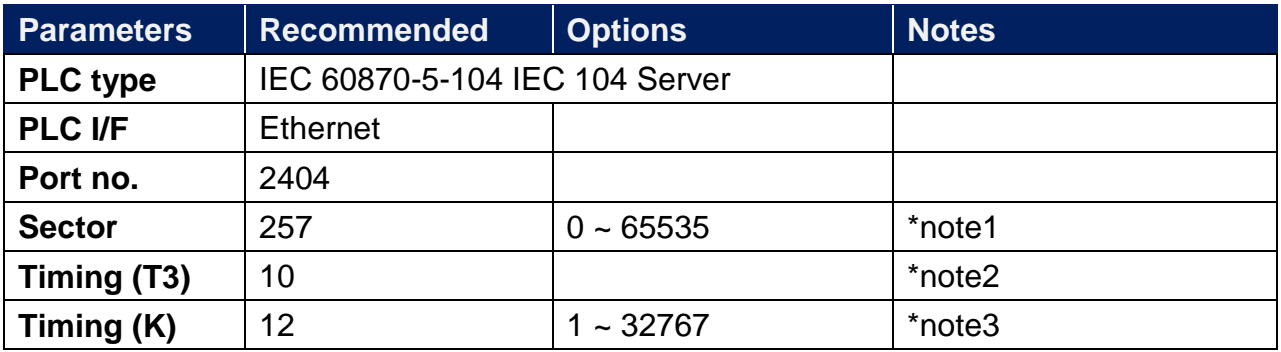

\*Note1: only one client can be connected at a time.

\*Note2: When there's no data transfered from server or client, a keep -alive package will be sent in the specified interval of time.

\*Note3: Communication will stop when the number of not received APDU reaches 12.

## **Device Address:**

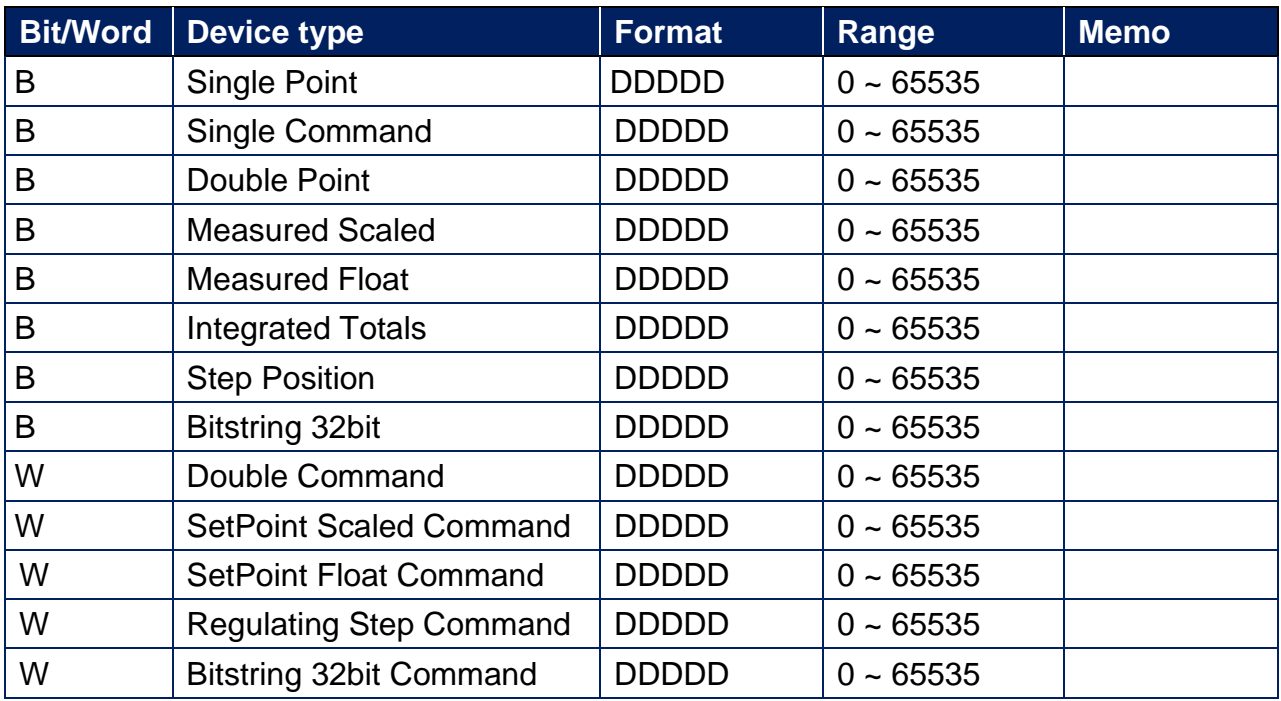

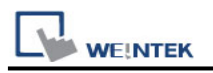

#### **Application:**

Upper computer IEC 104 Client------HMI (IEC 104 Server) -------Modbus RTU

## **Periodically sends interrogation responses:**

Select [Periodically sends interrogation responses] checkbox and then click [Interrogation Address Range] to set address ranges of interrogations.

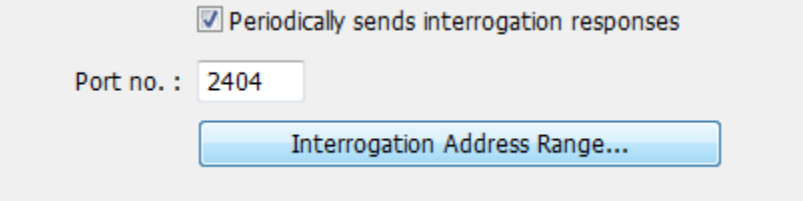

As shown below, Single Point device type in addresses range from 0 to 60 will be sent to the Client.

\* This item needs to be set to communicate with **[IEC 60870-5-104 client]** for data exchange.

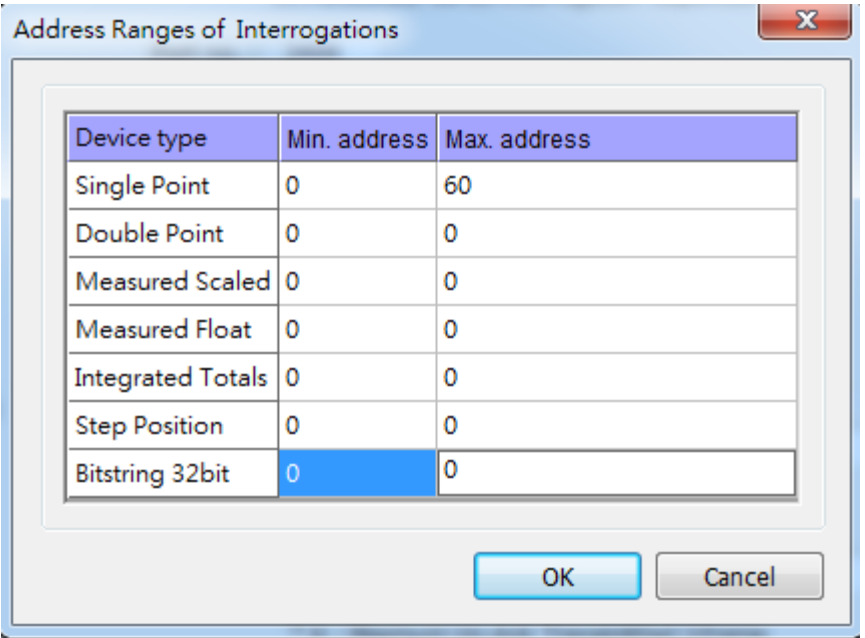

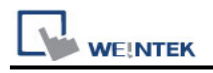

#### **IEC104 Gateway**

Set address mapping tables: Select [Enable] checkbox in IEC104 Gateway group box.

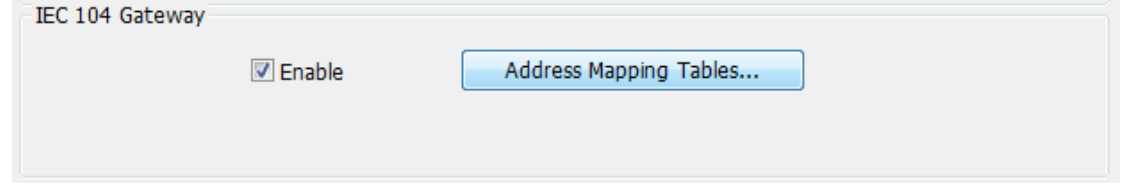

Click [Address Mapping Tables] to open Table Settings window, and map IEC 104 addresses with the ones of other devices. The applicable devices are local or Modbus PLCs.

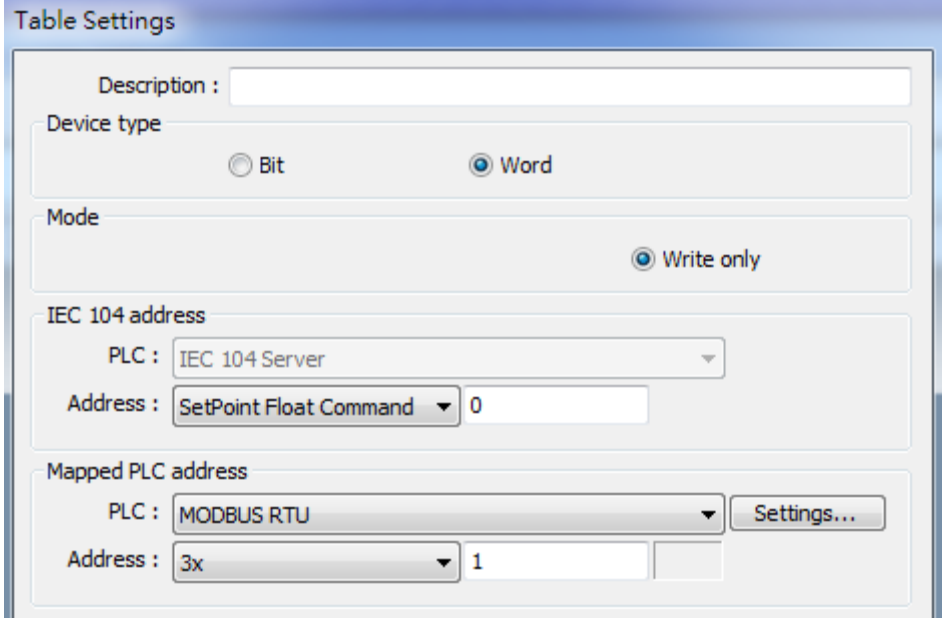

#### Set scaling:

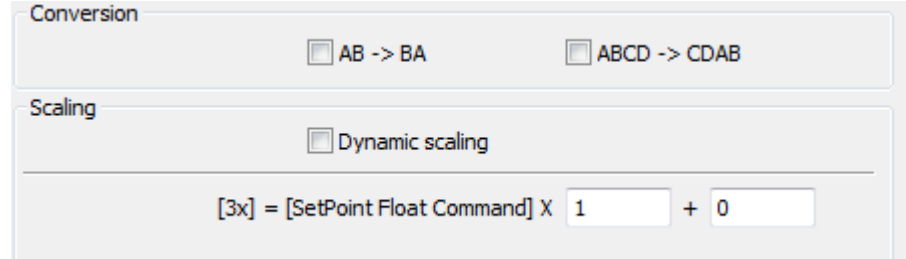

Set table size, as shown below, 12 words will be read at a time.

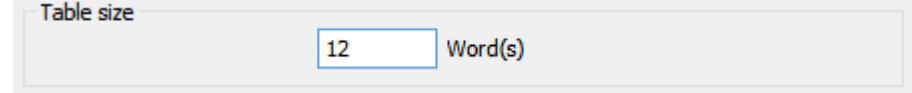

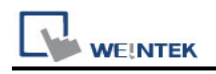

### **Wiring Diagram:**

#### **Ethernet cable:**

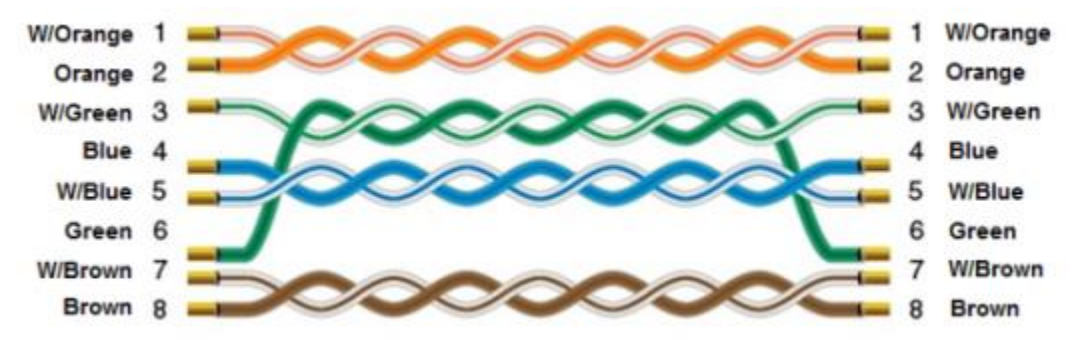